#### **Universidad Autónoma del Estado de Hidalgo**

## **Dirección General de Planeación Tutorial para la elaboración de proyectos del Programa Anual Operativo**

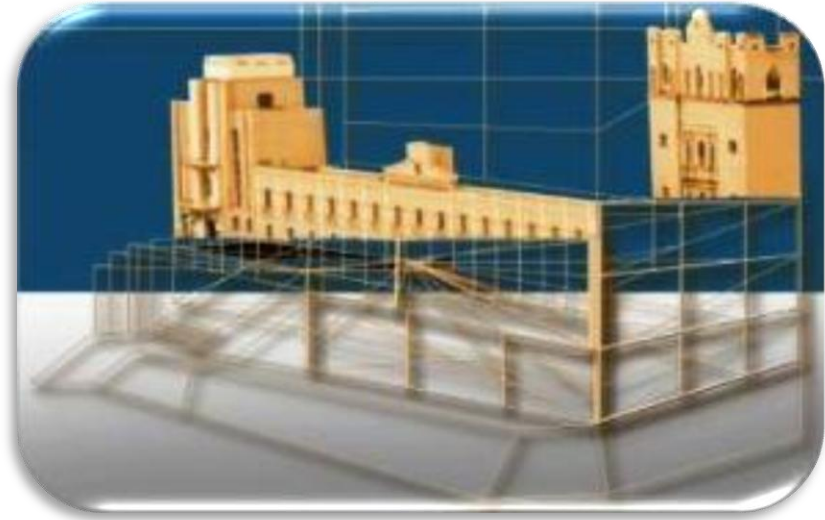

# **Universidad Autónoma del Estado de Hidalgo**

### **Dirección General de Planeación**

## **Tutorial para la elaboración de proyectos del Programa Anual Operativo**

 **Octubre de 2012**

**Dirección General de Planeación** 

#### **Tutorial para la elaboración de proyectos del Programa Anual Operativo**

El Programa Anual Operativo (PAO) es un instrumento de planeación que se debe elaborar para programar nuestras actividades cotidianas y los recursos necesarios para cumplir con las funciones genéricas que tenemos encomendadas por la normatividad universitaria.

El PAO se integra por una serie de proyectos que deben ser elaborados en concordancia con los instrumentos de planeación institucional que orientan el rumbo de la UAEH.

Para desarrollar nuestro quehacer cotidiano utilizamos una serie de recursos (humanos, materiales, técnicos, financieros, entre otros); algunos de los cuales se consideran fijos porque ya contamos con ellos (personal, mobiliario, equipo, materiales que nos dan en la requisición semestral, luz, agua, teléfono y otros), mientras que otros recursos son variables (ya que dependen directamente de lo que vamos a hacer).

Nuestra operación cotidiana es financiada por el "Fondo de Operación Federal Genérico" ó por el "Fondo de Operación Ingresos Propios Autogenerados"; mientras que las acciones de inversión, innovación, desarrollo y consolidación sólo se nos han de financiar a través los fondos extraordinarios. Por lo anterior, debemos considerar que el desarrollo de nuestras actividades genéricas las haremos a partir de los recursos fijos con que ya contamos y de aquellos que nos son asignados a través de los proyectos del PAO que formulemos; mientras que las actividades de innovación o consolidación, será necesario que las formulemos en proyectos para ser presentados ante las fuentes de financiamiento extraordinarias (PIFI, ProMEP, FIUPEA, CONACyT, ANUIES, FAM, CONUPE, FIMESUPE, CUPIA, Saneamiento Financiero y otras).

Una vez aclarado lo anterior comenzaremos a elaborar nuestro PAO, para lo cual debemos primero reconocer qué es lo que tenemos encomendado hacer en la UAEH, es decir debemos consultar el Estatuto General y el Manual de Organización de nuestra dependencia (ahí está nuestro deber ser), esto lo desmenuzamos en actividades genéricas y estas a su vez las agrupamos por rubros, conforme apoyan o se relacionan con los grandes ejes de acción institucionales (docencia, investigación, extensión, vinculación y los referentes a gestión); de esta agrupación de actividades, han de surgir conforme a su integración por similitud, los posibles proyectos a desarrollar. Un proyecto es un instrumento de planeación, que constituye la parte ejecutiva de un programa; se integra por un conjunto interrelacionado y coordinado de estrategias, metas y actividades concretas, que con los recursos necesarios, nos ha de permitir alcanzar objetivos específicos a una fecha.

De entre los posibles proyectos a desarrollar que hemos identificado, debemos separar aquellos que constituyan innovación, desarrollo o consolidación de nuestro quehacer, ya que estos debemos plantearlos ante las fuentes extraordinarias de financiamiento extraordinarias (PIFI, ProMEP, FIUPEA, CONACyT, ANUIES, FAM, CONUPE, FIMESUPE, CUPIA, Saneamiento Financiero, y otras) y por lo tanto ¡No! formaran parte de nuestro PAO.

Por lo que respecta a los demás proyectos de nuestro trabajo recurrente que habremos de ejecutar en nuestra operación normal, debemos clasificarlos conforme al presupuesto en el que han de ser financiados, separando los que se va a financiar con recursos del "Fondo de Operación Federal Genérico", de los que desarrollaremos obteniendo ingresos por la venta de bienes o la

comercialización de servicios, mismos que se financiarán mediante el "Fondo de Operación Ingresos Propios Autogenerados". No debemos mezclar estos fondos en ningún proyecto, ya que los han de evaluar con criterios diferentes y cuando los evaluadores los notan mezclados, automáticamente los rechazan.

Tomamos ahora una sola de las actividades identificadas y que se puede convertir en un proyecto; primero debemos definir concretamente de qué se trata, explicitar la situación actual en que se desarrolla o se encuentra (para saber si se está haciendo bien o mal), y así poder definir en qué medida debemos mejorarla, cómo hemos de intervenir para lograr su mejoramiento; qué recursos humanos, técnicos, materiales y financieros necesitamos para ello y cuándo hemos de aplicarlos. Con esto estaremos obteniendo los elementos principales que guían nuestro proyecto, y solo necesitamos precisarlo poco a poco, para darle su aspecto final; es decir habremos avanzado respecto a la actividad identificada en cuanto a:

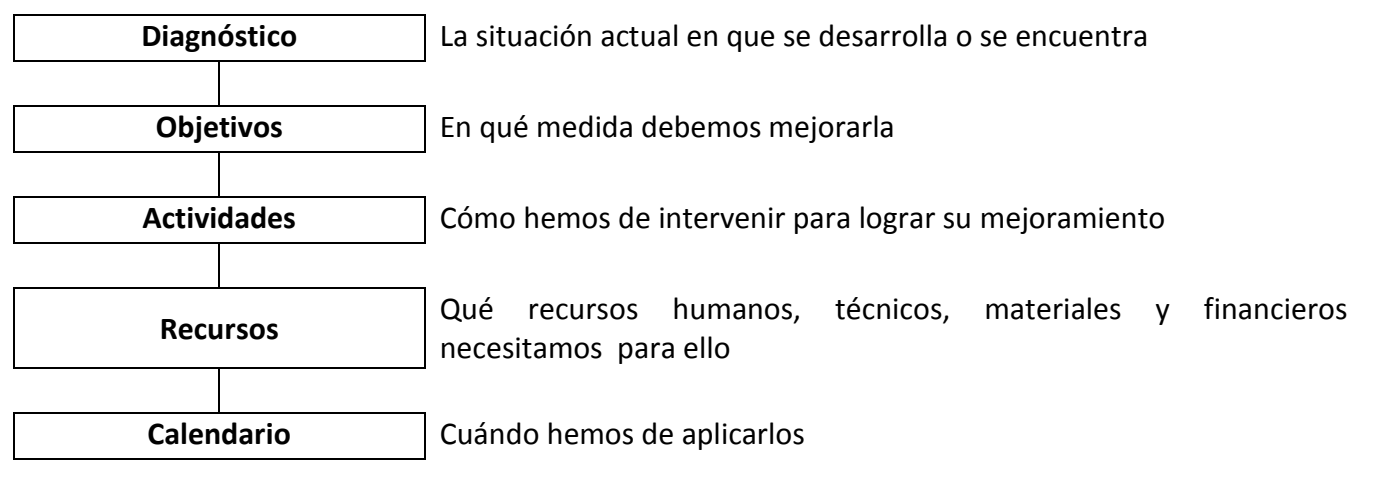

Es muy importante que en los proyectos del PAO que formulemos, sus metas y acciones planeadas se circunscriban estrictamente a las funciones genéricas que corresponden a nuestra dependencia, para evitar la duplicidad de funciones y la utilización de recursos económicos en otras actividades que no nos corresponde desarrollar.

Bien, vamos ahora a ir trabajando en formato Word, diferentes partes de nuestro proyecto atendiendo al formato que nos indican para ello; algunas de las partes las dejaremos al último porque son complementos o se deben tener primero todos los proyectos para decidir el papel de un proyecto en específico en el contexto integral de ellos.

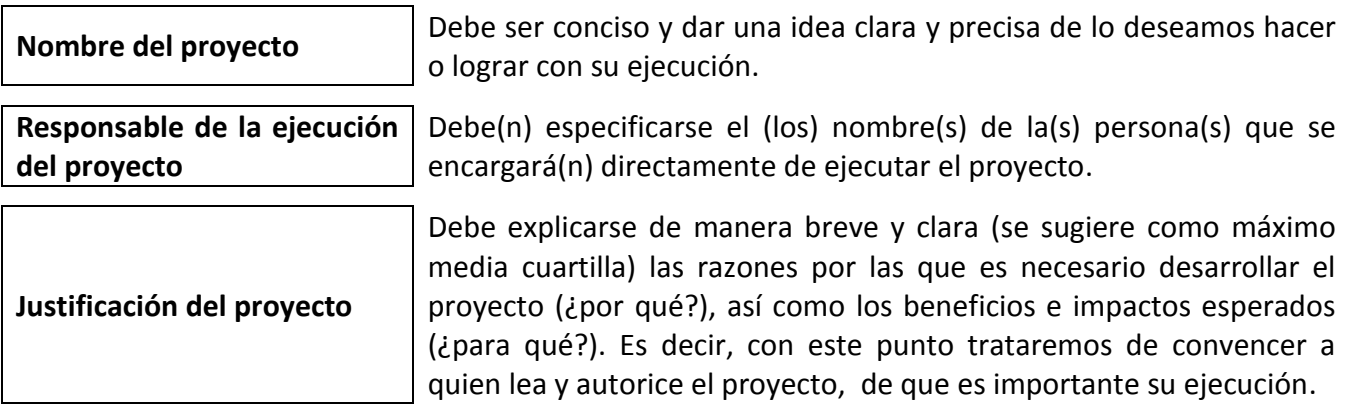

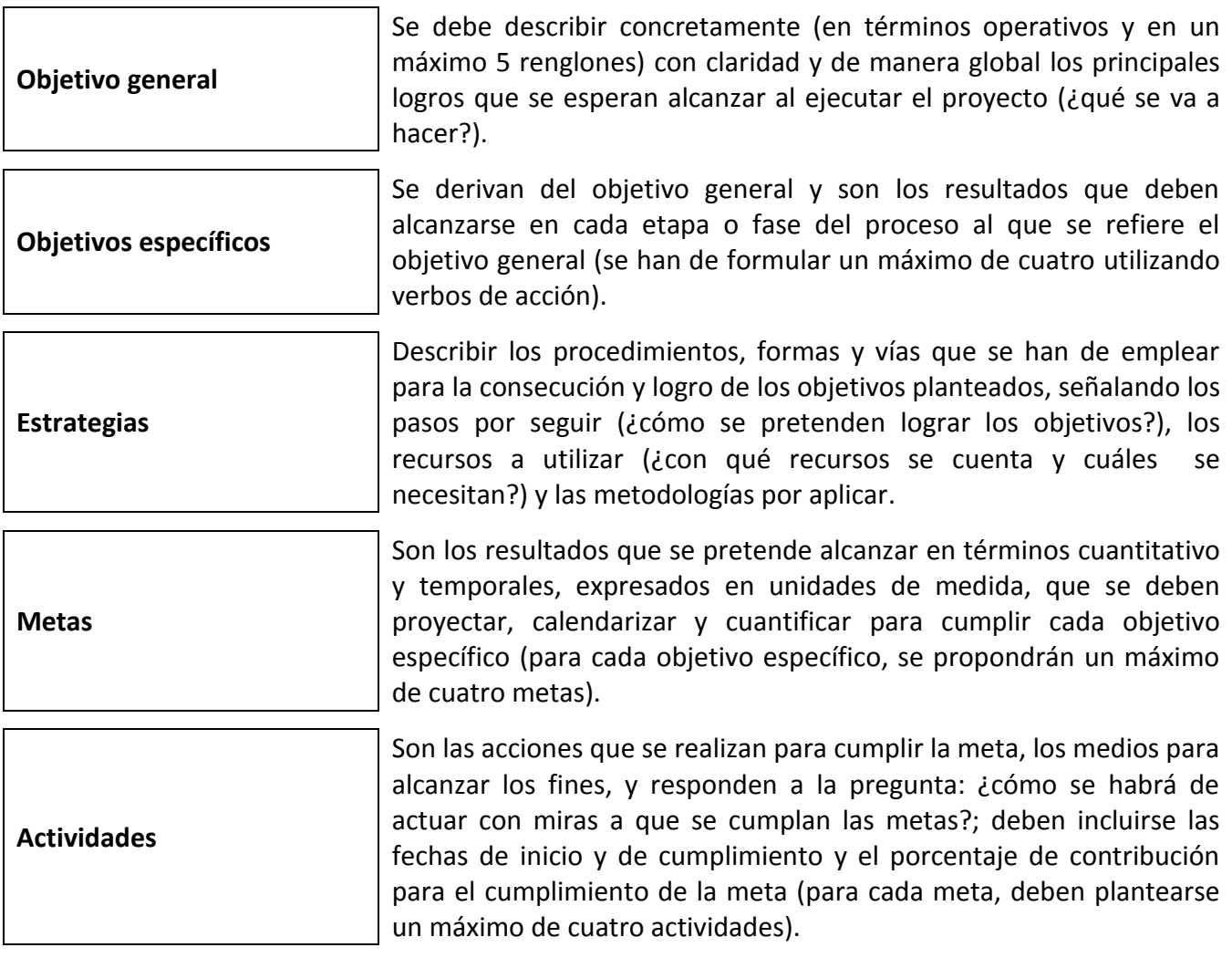

De estos elementos, el nombre del proyecto y el nombre de su ejecutor son identificadores del proyecto; la justificación, el objetivo general, los objetivos específicos y las estrategias son elementos para sustentar el proyecto; mientras que las metas y actividades son la parte operativa del proyecto.

A manera de auxiliar para concentrar las metas y las actividades, se puede hacer uso de tabuladores como los que se muestran a continuación:

Tabla para concentrar las metas con sus fechas de inicio y término:

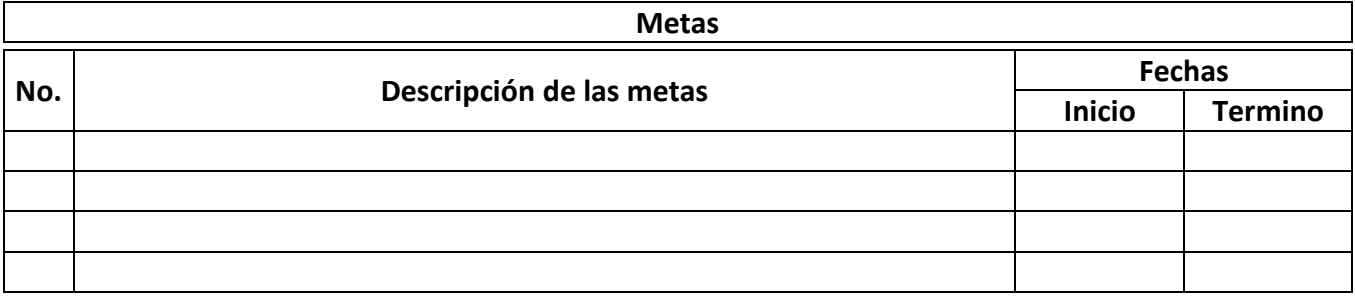

Tabla para concentrar las actividades con sus fechas de inicio y término y porcentaje que aportan para el cumplimiento de la meta:

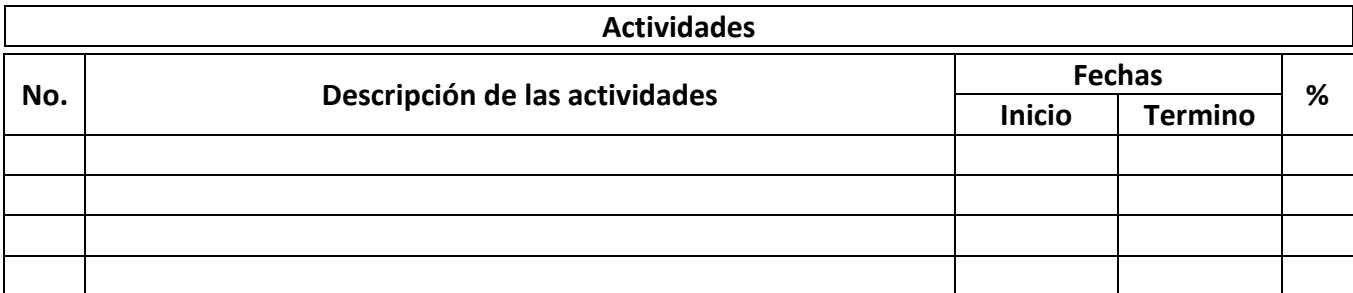

Hasta aquí, hemos avanzado con lo que podríamos llamar la fase de planeación de nuestro proyecto, ya que tenemos claro qué vamos a hacer, quién lo va a hacer, por qué y para qué lo vamos a hacer, cómo hemos de lograrlo, qué resultados cuantitativos se van a obtener y cómo los vamos a cumplir.

Ahora es necesario que a partir de las actividades que hemos explicitado anteriormente, hagamos el ejercicio de presupuestación y calendarización de los recursos humanos, técnicos, materiales y financieros que vamos a necesitar, porque no contamos con ellos, obviamente no debemos considerar como parte de este presupuesto, los recursos que ya tenemos en la dependencia o que se nos proporcionan por partidas centralizadas; ni tampoco aquellos recursos que específicamente la "Guía para la elaboración del Programa Anual Operativo 2013" o los "Lineamientos para el ejercicio del Presupuesto Anual Universitario 2013", nos indiquen que no podemos solicitar.

Bien, ahora tomaremos cada una de estas actividades y especificáremos de manera clara y precisa la descripción de los recursos necesarios para llevarla a cabo, la cantidad necesaria, su costo en moneda nacional incluyendo en su caso los impuestos, así como su calendarización a lo largo del año. Además para cada una de las actividades es necesario describir de manera clara y concisa una breve justificación (10 renglones como máximo) del por qué son necesarios los recursos que se están presupuestando, enfatizando la utilidad y necesidad de los recursos planteados y la importancia de la inversión requerida para el logro de los objetivos y metas del proyecto.

Se recomienda de manera muy especial, que para sustentar el costo es necesario contar con las cotizaciones pertinentes y guardarlas en el expediente del proyecto; para la correcta clasificación de los recursos necesarios hay que apegarse estrictamente al clasificador por objeto del gasto, así como a los "Lineamientos para el ejercicio del PAU 2013" definidos por la División de Administración y Finanzas; y para la calendarización de los recursos solicitados, se deben programar a lo largo de todos los meses del año y no sólo en los primeros meses, para tener un presupuesto balanceado y factible.

A manera de auxiliar para la tarea descrita, se puede hacer uso de tabuladores como los que se muestran a continuación:

Tabla para precisar los recursos necesarios para cada actividad, su costo, partida y calendarización

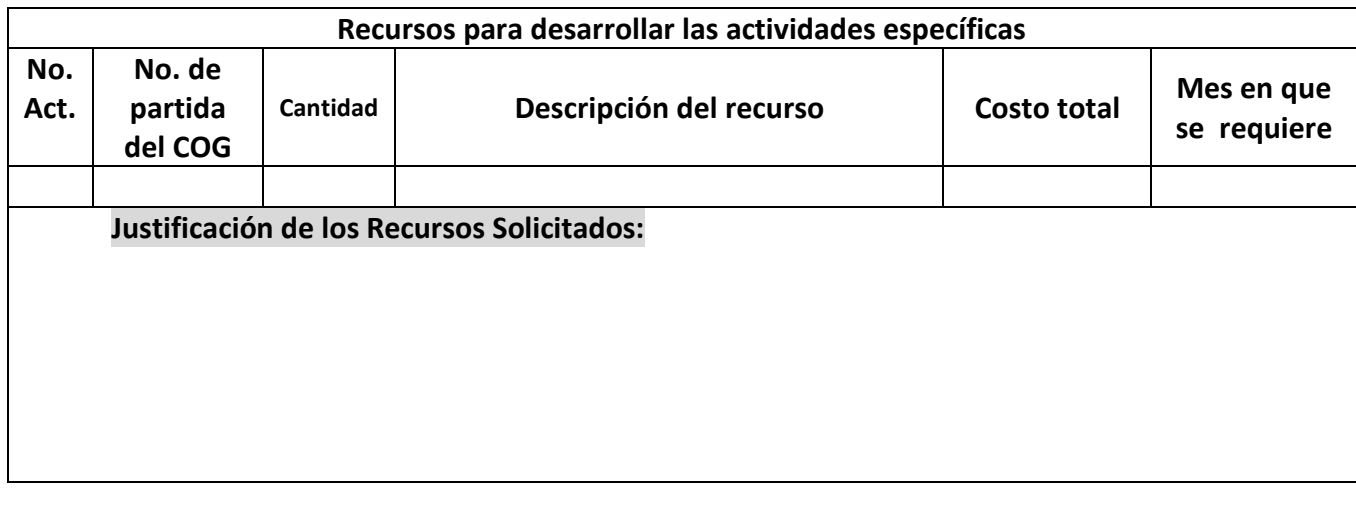

Tabla para distribuir el importe total de los recursos solicitados para las diversas actividades

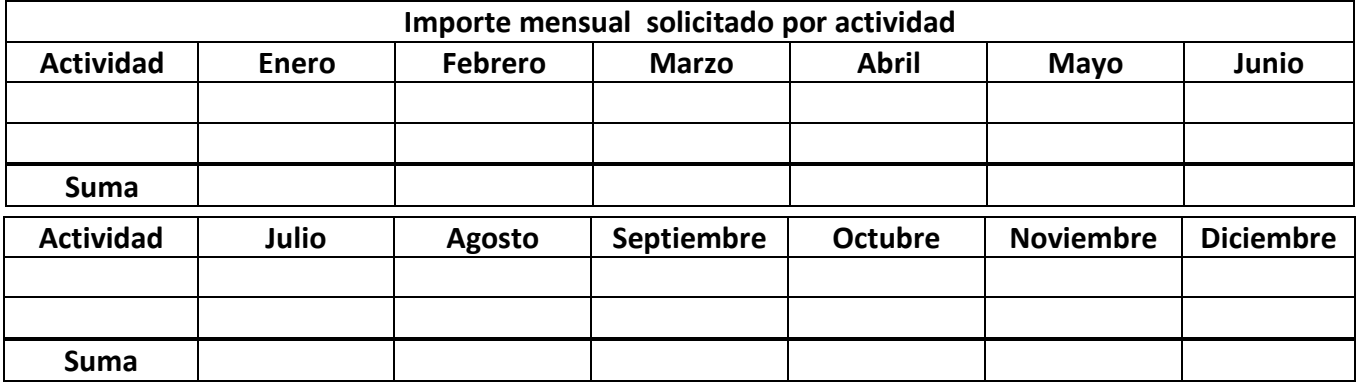

Tabla para resumir el importe total de los recursos solicitados para las diversas actividades

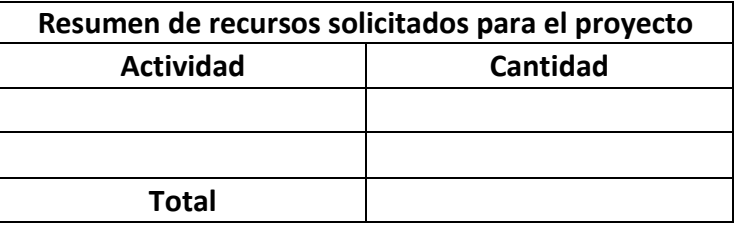

Con el trabajo que hasta ahora hemos desarrollado, tenemos ya los proyectos estructurados en papel, mismos que procederemos ahora a numerarlos y presentarlos para que la autoridad competente les de su priorización; tras lo cual procederemos a capturarlo en el sistema informático correspondiente.

Por lo que se refiere a la captura electrónica de los proyectos que integran el Programa Anual Operativo, es necesario previamente contar con las aplicaciones actualizadas, a las que se accede para su descarga y posterior instalación, desde la página de la Dirección General de Planeación, mediante la siguiente liga <http://sgc.uaeh.edu.mx/planeacion/aplicacionespao/index.html>

Primero necesitamos, obtener e instalar la aplicación denominada "Formulación por Centro de Costos", a la que accederemos mediante el número de usuario y contraseña que se nos haya proporcionado, para ir capturando cada uno de los proyectos que serán considerados en el PAO, el

*proceso operativo de captura* se explicita en la guía *"Formulación por Centro de Costos"* que se instala en nuestro equipo al instalar la aplicación.

Una vez que accedamos al sistema seleccionamos el año 2013 y el clasificador "ppto inicial" y al aceptar nos dirigimos a la pestaña denominada proyectos, en donde agregaremos el primero de ellos, lo primero de debemos seleccionar son los datos de consistencia con el Plan de Desarrollo Institucional en cada rubro enunciado que se despliega en el menú, conforme a lo que mejor se relacione con nuestro proyecto; seleccionando así:

- **Programa Rector del PDI 2011-2017** al que se asocia el proyecto.
- **Compromiso institucional** en que se inscribe el proyecto.
- **Objetivo estratégico del compromiso institucional** que el proyecto va a contribuir a lograr total o parcialmente.
- **Proyecto indicativo del objetivo estratégico** con el cual se va a relacionar el proyecto.

Posteriormente trascribiremos los datos que ya tengamos y seleccionaremos lo concerniente a la identificación del proyecto; de la siguiente forma:

- **Número de proyecto**.- Trascribir el número consecutivo que se haya asignado al proyecto.
- **Nombre del proyecto**.- Trascribir el nombre que hayamos dado al proyecto.
- **Responsable de la ejecución del proyecto**.- Trascribir el (los) nombre(s) de la(s) persona(s) que se encargará(n) directamente de ejecutar el proyecto.
- **Tipo de proyecto**.- Seleccionar si el proyecto es para el trabajo recurrente, de innovación y cambio, o para la instrumentación del modelo educativo.
- **Prioridad**.- Seleccionar si el proyecto debe ser considerado como accesorio, conveniente, indispensable, necesario, o urgente.
- **Temporalidad**.- Seleccionar si el proyecto ha de desarrollarse de manera coyuntural, a corto plazo (de uno a tres años), a mediano plazo (de cuatro a ocho años), a largo plazo (de nueve a trece años), o a muy largo plazo (de trece a veinticinco años).
- **Efectos e impacto esperado**.- Señalar con  $\checkmark$  la incidencia del proyecto en cuanto a la calidad académica, el fortalecimiento administrativo, la mejora de la imagen institucional y la capacidad para generar recursos financieros.
- **Comunidad de impacto**.- Señalar con  $\checkmark$  la incidencia del proyecto sobre prospectos, alumnos, autoridades, personal académico, personal administrativo, padres de familia, egresados o favorecedores.

Después, trascribiremos de nuestro trabajo previo, lo que se refiere al sustento del proyecto, pegando en el recuadro del sistema, los textos que preparamos sobre justificación, objetivo general, los objetivos específicos y las estrategias; tras lo cual pulsamos el botón de aceptar.

Pasaremos ahora a registrar metas y actividades, pulsando el botón correspondiente, con lo que arribamos a una nueva pantalla del sistema, en el cual en su parte superior vamos a trascribir las metas con su número descripción fechas de inicio y terminación; posteriormente, en la parte central de la pantalla debemos ir capturando cada una de las actividades de cada una de las metas, con sus

fechas de inicio y terminación, su número, el porcentaje que aportan para conseguir la meta, su descripción, y (por razones técnicas de espacio en las pantallas de captura) trascribiremos la **justificación de los recursos solicitados** que ya hemos trabajado anteriormente para cada actividad. Este proceso lo continuamos hasta que hayamos capturado todas las metas del objetivo específico y todas sus actividades.

A continuación, situándonos en cada una de las actividades ya capturadas, pulsamos el botón de presupuestar actividad, lo que nos lleva a una pantalla en la que habremos de puntualizar **por cada partida** que utilicemos, los recursos necesarios para desarrollar nuestra actividad; primero seleccionamos el fondo, después la función, posteriormente la partida conforme al clasificador por objeto del gasto y comenzamos a trascribir en la base de cálculo, lo que ya hemos trabajado anteriormente para cada actividad; para esto iniciamos con seleccionar el mes de aplicación del recurso, ponemos la cantidad, trascribimos la descripción y agregamos el costo unitario, el sistema automáticamente nos arroja el total y acumula el importe mensual, datos que podemos cruzar al terminar de presupuestar nuestra actividad, contra los tabuladores que ya elaboramos en la fase de planeación.

Estos procesos, se repiten cuantas veces sean necesarios hasta terminar la captura, misma que puede hacerse por etapas o en varias sesiones, utilizando para volver al sitio en que nos quedamos con el botón consultar en la pantalla de proyectos elaborados.

Una vez que hayamos capturado la totalidad de los proyectos, el sistema ya no nos arroje errores, y estemos seguros de que lo trabajado en Word ya se plasmó en el sistema; nuestros proyectos aparecen enlistados como proyectos elaborados, mismos que seleccionándolos de uno en uno, se enviarán a priorización.

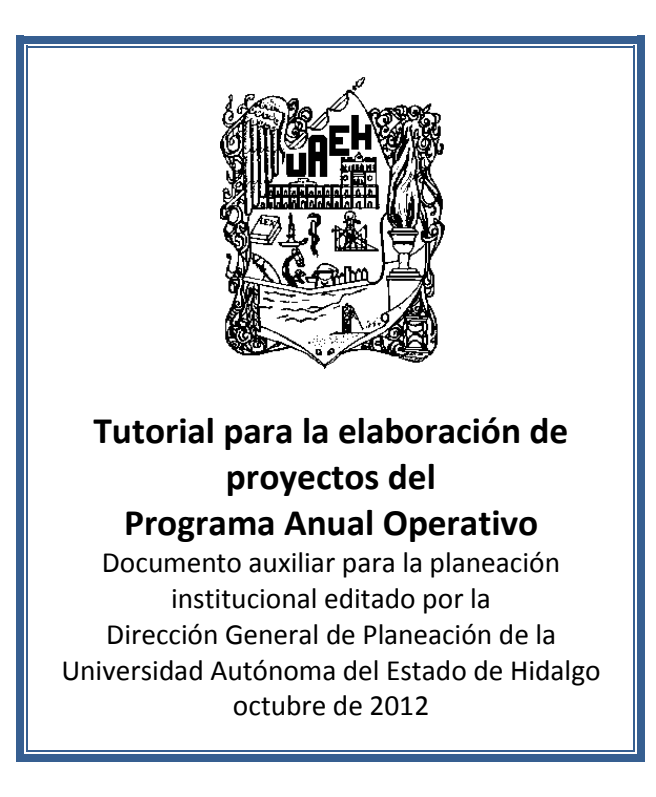